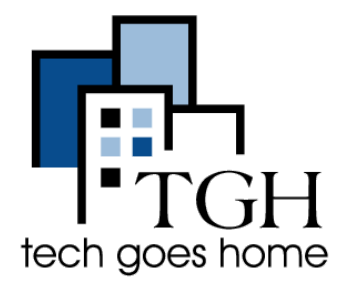

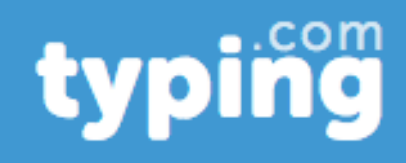

**Typing.com** é um site que oferece aulas e jogos gratuitos para ajudá-lo a aprender a digitar!

Para começar, digite [typing.com](http://www.typing.com/) em seu navegador ou clique no link azul no topo desta página. Você deve ver uma página parecida com esta:

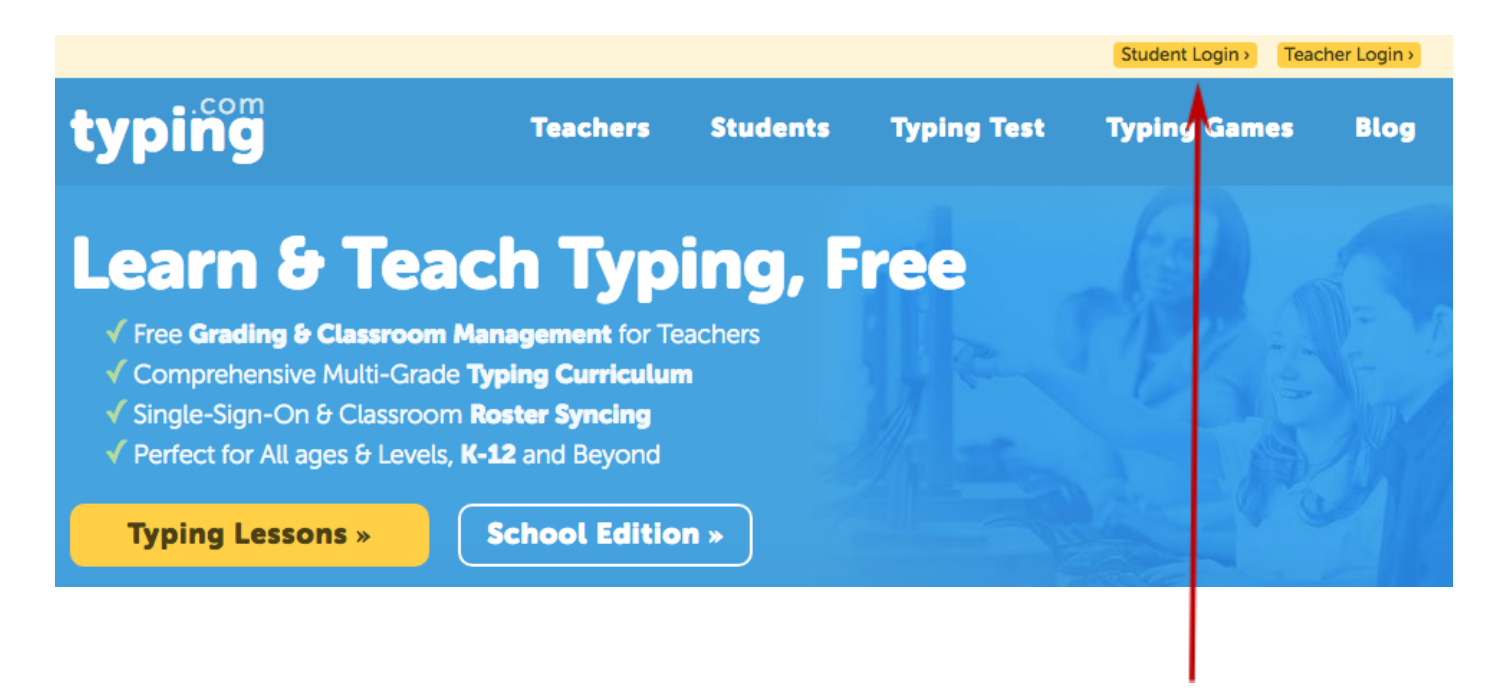

Vamos começar criando uma conta gratuita. Clique em Student Login na parte superior da página.

Crie um nome de usuário e senha ou faça login com sua conta Clever ou Google.

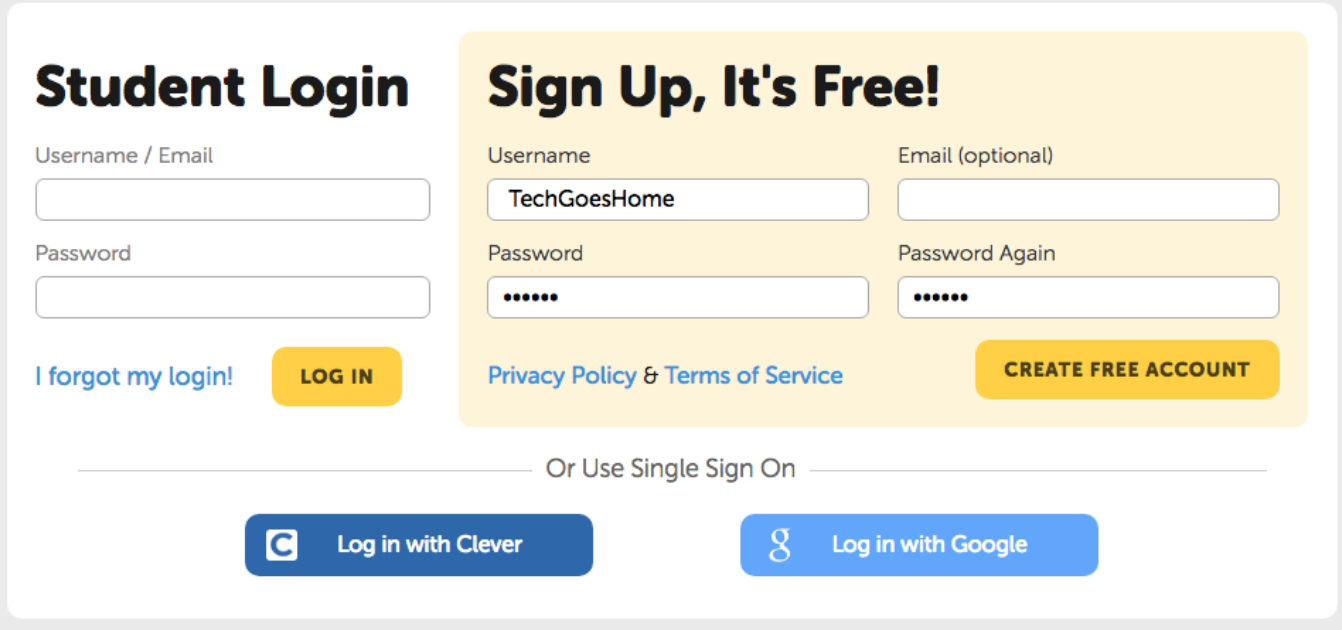

Agora que você criou sua conta, vamos conferir algumas das ótimas aulas de digitação disponíveis.

Na página inicial, clique no botão amarelo que diz Typing Lessons para começar.

typing **Teachers Typing Games Students Typing Test Blog** earn & Teach Typing, Free √ Free Grading & Classroom Management for Teachers √ Comprehr<mark>i</mark>nsive Multi-Grade Typing Curriculum √ Single-Sign-On & Classroom Roster Syncing Perfect for All ages & Levels, K-12 and Beyond **Typing Lessons » School Edition »** 

Aqui podemos ver todas as aulas de digitação, do iniciante ao avançado. Vamos começar com a primeira lição para iniciantes, "J, F, e Space". Clique na seta amarela para iniciar a licao.

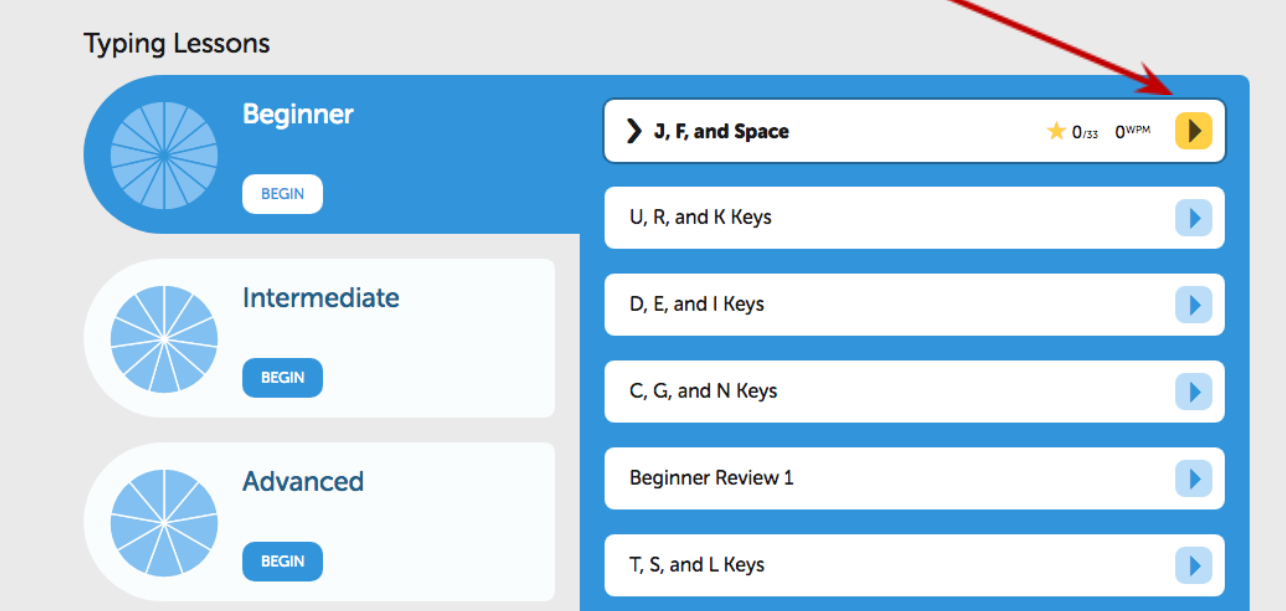

## Siga as instruções na página para concluir sua primeira aula de digitação!

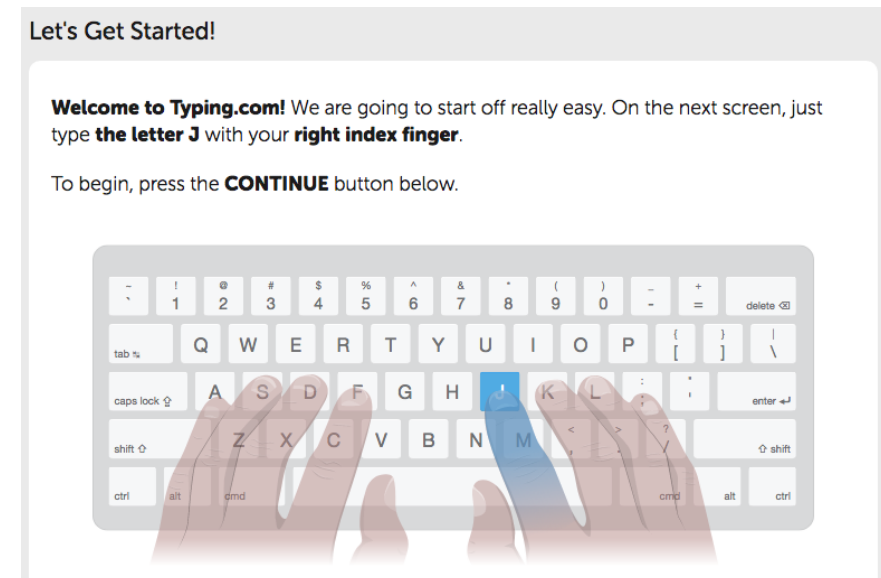

Depois de concluir a lição, você verá esta página mostrando como você se saiu. Na parte inferior existem três botões. Você pode continuar na próxima lição, visualizar todas as lições, ou fazer um teste de digitação para testar sua velocidade e precisão.

J, F, and Space

![](_page_3_Picture_2.jpeg)

Vamos tentar fazer um teste de digitação cronometrado. Clique neste botão verde para ir para a página de teste de digitação.

Aqui você pode escolher quanto tempo deseja que seu teste dure. Vamos começar com um teste de um minuto. Clique no botão que diz Take 1:00 Test para começar.

![](_page_4_Figure_1.jpeg)

O teste lhe dará um bloco de texto para digitar, como o mostrado abaixo. O cronômetro será iniciado assim que você digitar a primeira letra. Continue digitando até que o cronômetro chegue a zero.

![](_page_4_Picture_153.jpeg)

Se você digitar uma letra incorretamente, ela será destacada em vermelho assim:

Water covers 70 percent of **Earth's surface, yet** 

You can use the delete key on your keyboard to go back and correct your mistakes.

![](_page_5_Picture_121.jpeg)

Quando terminar, a página mostrará sua velocidade de digitação medida em palavras por minuto (WPM) e sua precisão de digitação como uma porcentagem.

Finalmente, vamos dar uma olhada nos jogos de digitação em Typing.com.

![](_page_6_Figure_1.jpeg)

Esses são os princípios básicos do Typing.com!

Divirta-se digitando!